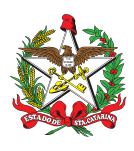

PROCEDIMENTO ADMINISTRATIVO PADRÃO Nº 139 Florianópolis, 22 de dezembro de 2022.

# **PUBLICAÇÃO DE PORTARIA E RESOLUÇÃO**

# **1 OBJETIVO E INFORMAÇÕES**

a) Este procedimento tem como objetivo padronizar e integrar os procedimentos para publicação de portarias e resoluções no âmbito do Corpo de Bombeiros Militar de Santa Catarina (CBMSC). b) Execução: Estado-Maior Geral (EMG).

c) Versão: primeira (V1).

# **2 FUNDAMENTAÇÃO LEGAL**

a) Art. 17, inciso III do [Decreto](http://server03.pge.sc.gov.br/LegislacaoEstadual/2021/001328-005-0-2021-004.htm) nº 1.328 de 2021 que regulamenta a organização básica do Corpo de Bombeiros do Estado de Santa Catarina.

b) Art. 1°, inciso III, Anexo B, da [Portaria](https://documentoscbmsc.cbm.sc.gov.br/uploads/6459ef676074429e4c33ed9d0e35400d.pdf) nº 639 de 2021 que redefine a estrutura organizacional do Estado-Maior Geral (EMG).

c) Manual de [Redação](https://www.sea.sc.gov.br/wp-content/uploads/2019/10/Manual_de_redacao.pdf) do Estado e seus [suplementos.](https://www.sea.sc.gov.br/wp-content/uploads/2021/01/SUPLEMENTO-A-3o-EDICAO-DO-MANUAL-DE-PADRONIZACAO-E-REDACAO-DE-ATOS-OFICIAIS.pdf)

d) Manual de Redação e [Documentos](https://documentoscbmsc.cbm.sc.gov.br/uploads/ba2450d88eea6f9cc8a4e33e7f7e2c9d.pdf) do CBMSC.

# **3 ENTRADA**

Necessidade de alteração ou publicação de nova portaria ou resolução do Comando-Geral a fim de instruir a respeito de aplicação de lei ou regulamento, normas de execução de serviço, recomendações de caráter geral, etc.

# **4 DETALHAMENTO DE ATIVIDADE**

# **4.1 Para Resoluções e Portarias que não envolvam nomeação de BM:**

4.1.1 Os órgãos de direção, apoio e execução

Quando identificarem necessidade de regulamentação, que seja competência do Comando-Geral, devem confeccionar a minuta de portaria ou resolução e encaminhar seguindo os canais de comando, por meio de nota eletrônica ao e-mail [emgch@cbm.sc.gov.br](mailto:emgch@cbm.sc.gov.br) (preferencialmente link possibilitando sugestões), ao Chefe do Estado-Maior Geral (Ch EMG) para avaliação do tema e despacho.

*Obs.: Toda matéria que necessite de regulamentação por parte do Comando-Geral deve ser encaminhada ao Ch EMG.*

# 4.1.2 O Ch EMG

Deve proceder com a análise do tema e despachar conforme for interesse do Comando-Geral: a) se aprovar o teor da minuta, encaminhar à Seção do EMG responsável pelo tema a fim de que seja realizada a análise da proposta; ou

b) se avaliar que a demanda não é pertinente, responder à Nota Eletrônica informando ao solicitante.

4.1.3 Seções do EMG (BM1, BM3, BM4, BM6 e BM7)

a) Avaliar se a proposta é viável conforme as legislações e regulamentações vigentes.

b) Observar a formatação do documento, conforme o Manual de Redação e Documentos.

c) Dar ciência e solicitar aprovação do Ch EMG, seja por tarefa no SGPe, nota eletrônica ou outro meio estabelecido.

d) Após devidamente avaliado o mérito e o texto aprovado pelo Ch EMG, encaminhar o documento editável para a Seção de Planejamento e Pessoal, Legislação e Cultura do Estado-Maior Geral (BM1/EMG) para revisão final da proposta.

4.1.4 Oficial Adjunto da BM1/EMG:

a) Proceder com a revisão final do documento avaliando as legislações e regulamentações vigentes.

b) Solicitar a criação do SGPe pelo auxiliar.

c) Criar tarefa para o auxiliar ou inserir o documento no SGPe.

d) Criar tarefa para a chefia da BM1 conferir a versão final, aprovar o texto e coletar assinatura.

e) Após a assinatura: criar tarefa para o auxiliar da BM1 proceder com as publicações e solicitação de ampla divulgação na rede (para secretaria) após a assinatura do documento.

4.1.5 Auxiliar da BM1/EMG:

4.1.5.1. Cadastrar processo digital no Sistema de Gestão de Processos Eletrônicos - SGPe, se ainda não houver sido feito por outro setor

a) Para cadastro de portaria e resolução, escolher o assunto e a classe de acordo com o tema do documento.

b) Informar os setores de abertura, origem e competência.

c) Interessado: 06.096.391/0001-76 - CORPO DE BOMBEIROS MILITAR DO ESTADO DE SANTA CATARINA.

d) No campo "Detalhamento do Assunto" realizar uma breve descrição do conteúdo do processo.

e) Município: Florianópolis.

f) Controle de acesso: Público.

Obs: Resoluções serão utilizadas para a emissão de atos internos que não dependam de publicação no Diário Oficial.

4.1.5.2 Inserção de peças no processo digital

a) Providenciar a numeração do documento no Sistema de Numeração de [Documentos](https://numdoc.cbm.sc.gov.br/) (se já não tiver sido feito por outro setor).

b) Inserir a portaria ou resolução no SGPe, no formato de documento PDF (há casos em que o arquivo odt pode ficar desconfigurado no processo).

1. Informar o tipo de documento inserido, caso seja uma portaria o código será 75, caso seja uma resolução o código será 83.

Obs.: Também é possível informar o tipo de documento digitando o nome do tipo na ferramenta de pesquisa.

2. Nomear a peça de maneira que seja possível identificar o tipo de documento, a numeração do mesmo e ao menos uma palavra-chave sobre o tema.

3. Salvar os documentos tanto em PDF (assinado) quanto o editável nas pastas da BM-1.

4.1.6 Chefe da BM1/EMG:

a) Verificar a documentação inserida.

b) Criar tarefa ao Ch EMG para solicitar a assinatura do CmtG no documento ou coletá-la diretamente conforme orientação do Ch EMG, finalizando a tarefa criada pelo adjunto.

#### 4.1.7 Auxiliar da BM1/EMG:

#### 4.1.7.1 Publicações

a) As Portarias devem ser publicadas no Diário Oficial do Estado (DOE), no Boletim do Corpo de Bombeiros Militar (BCBM) e na Biblioteca do CBMSC.

b) As Resoluções não necessitam de publicação no DOE, devem ser publicadas no BCBM e na Biblioteca do CBMSC.

#### 4.1.7.2 Publicação em DOE

Criar tarefa para CBMSC/DP/SEC para que seja providenciada a publicação em DOE, na tarefa deve constar o link com o documento editável para que seja possível encaminhar para publicação.

#### 4.1.7.3 Publicação em BCBM

Criar Tarefa para CBMSC/PROTO para publicação em BCBM (sempre aguardar a numeração do DOE para solicitar, quando for o caso).

#### 4.1.7.4 Publicação na Biblioteca do CBMSC

a) Acessar o sistema no site: [https://documentoscbmsc.cbm.sc.gov.br/documentos/pag.](https://documentoscbmsc.cbm.sc.gov.br/documentos/pag)

b) Escolher a opção CADASTRAR DOCUMENTOS e NOVA INSERÇÃO.

c) Preencher os campos de informação conforme instruções abaixo:

1. Escolher o TIPO e SUB TIPO que mais se adeque ao documento.

2. O TÍTULO deve ser preenchido conforme seguindo o padrão "PORTARIA Nº XX/CBMSC, de X/XX/XX.", para portarias; e "RESOLUÇÃO Nº XX, de XX de xxxx de 20XX.", para resoluções.

3. A DATA DO DOCUMENTO é aquela data que consta no próprio documento e a DATA DE PUBLICAÇÃO se refere a data de publicação em BCBM.

4. A opção ASSUNTO deve ser preenchida de forma completa, ou seja, com o conteúdo do documento na íntegra, exceto pelo cabeçalho.

d) Após o preenchimento de todas as informações, escolher a opção CADASTRAR.

e) Revogar todos os documentos que são contrários ao teor do documento ou que estão desatualizados.

f)) Solicitar à Secretaria que seja dada ampla publicidade encaminhando nota eletrônica já em nome do Secretário.

4.1.7.5 Finalizar a tarefa criada com todos os dados da publicação, inclusive o link para a biblioteca.

# 4.1.7.6 Nota eletrônica para rede CBMSC

Após publicação no BCBM, dar ampla publicidade enviando nota eletrônica para rede CBMSC. A divulgação deve ser feita pelo link da biblioteca com a versão do documento assinado.

Assunto: Nota Nº xx-CmdoG: Portaria Nº xx/CBMSC, de xx/xx/xx OU Resolução Nº xx, de xx/xx/xx: Título

**Prezados(as) Srs(as),**

I. Segue a Portaria Nº xx/CBMSC, de x/xx/xx: Título *ou* Resolução Nº xx, de x/xx/xx: Título

II. O documento pode ser consultado pelo SGPe CBMSC xxxxxxxx/2022.

Respeitosamente,

Por delegação de **Coronel BM NOME COMPLETO** Chefe do Estado-Maior Geral do CBMSC

#### **2º Tenente BM NOME COMPLETO** Secretário do Estado-Maior Geral

 $\mathcal{L}_\text{max}$  , and the contribution of the contribution of the contribution of the contribution of the contribution of the contribution of the contribution of the contribution of the contribution of the contribution of t Avenida Governador Ivo Silveira, nº 1521 - Capoeiras - Florianópolis/SC - CEP: 88085-002. Telefone: (48) 3665-8100 [http://portal.cbm.sc.gov.br](http://portal.cbm.sc.gov.br/)

# **4.2 Gabinete do Comando-Geral**

a) Realizar a análise da proposta.

b) Assinar o documento via SGPe.

# **3 SAÍDAS**

a) Publicação da Portaria em DOE.

b) Publicação da Portaria e Resolução em BCBM ou BOECBMSC, conforme a necessidade de divulgação.

c) Publicação na Biblioteca do CBMSC.

d) Envio de nota-eletrônica.

# **4 ANEXO**

[Fluxograma.](https://drive.google.com/drive/u/2/folders/1fRS3gdFfLN8cJZTW7SfJH-GtyNw1hWA8)

# **5 PUBLICAÇÃO**

- a) SGPe: CBMSC 00030248/2022.
- b) Publicar este PAP no Boletim do Corpo de Bombeiros Militar.

Florianópolis, 22 de dezembro de 2022

# **Coronel BM HILTON DE SOUZA ZEFERINO**

Comandante-Geral do CBMSC (assinado digitalmente)

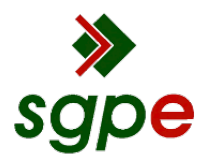

**Assinaturas do documento**

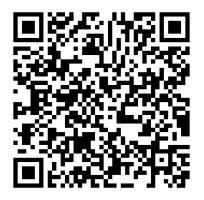

# Código para verificação: **7P62TBZ5**

Este documento foi assinado digitalmente pelos seguintes signatários nas datas indicadas:

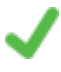

**HILTON DE SOUZA ZEFERINO** (CPF: 000.XXX.359-XX) em 23/12/2022 às 12:36:39 Emitido por: "SGP-e", emitido em 28/02/2019 - 14:10:50 e válido até 28/02/2119 - 14:10:50. (Assinatura do sistema)

Para verificar a autenticidade desta cópia, acesse o link https://portal.sgpe.sea.sc.gov.br/portal-externo/conferenciadocumento/Q0JNU0NfOTk5Ml8wMDAzMDI0OF8zMDI4OF8yMDIyXzdQNjJUQlo1 ou o site https://portal.sgpe.sea.sc.gov.br/portal-externo e informe o processo **CBMSC 00030248/2022** e o código **7P62TBZ5** ou aponte a câmera para o QR Code presente nesta página para realizar a conferência.

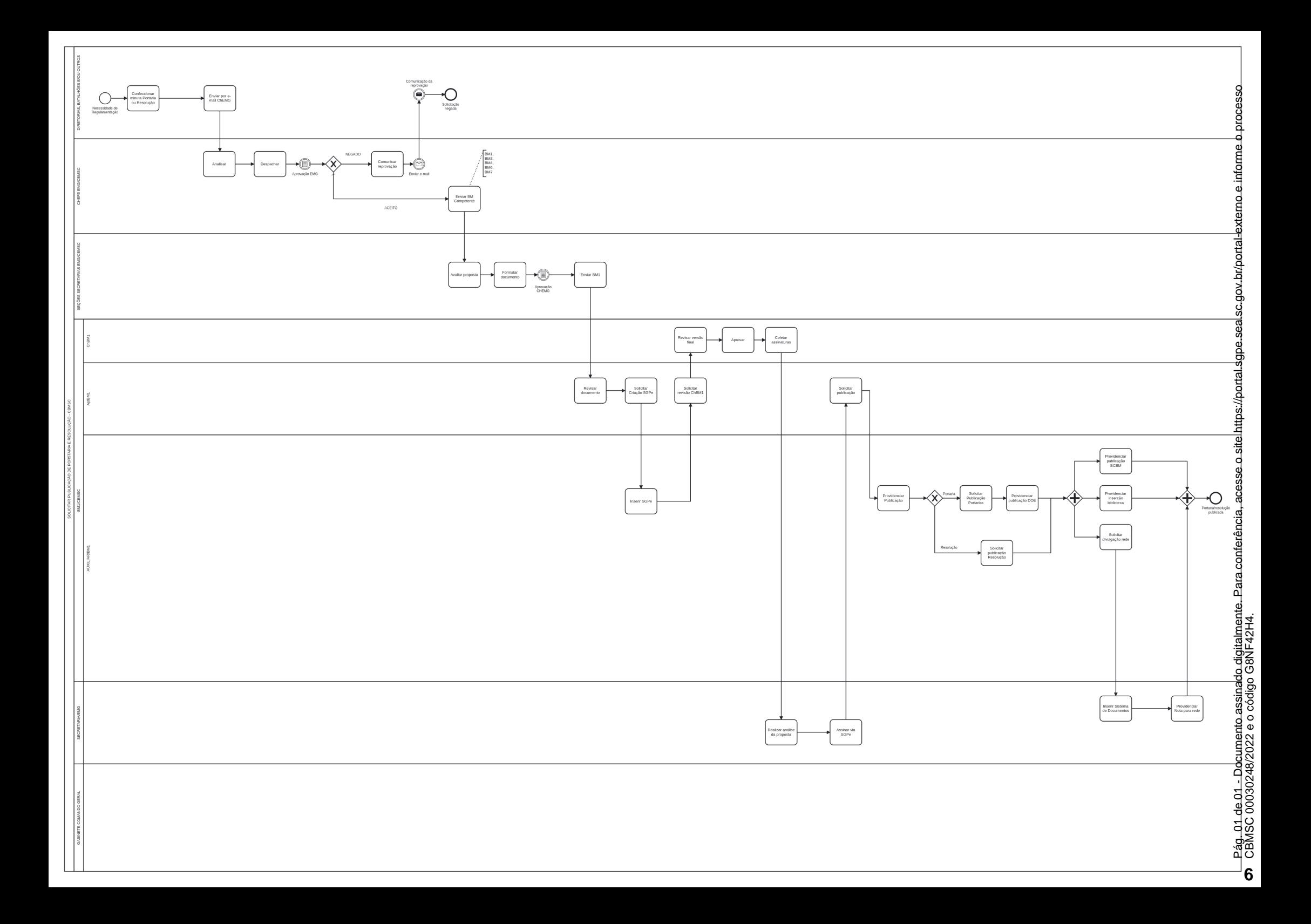

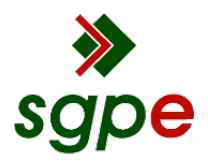

**Assinaturas do documento**

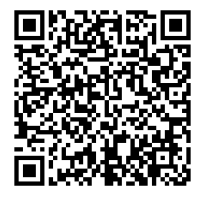

# Código para verificação: **G8NF42H4**

Este documento foi assinado digitalmente pelos seguintes signatários nas datas indicadas:

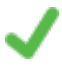

**HILTON DE SOUZA ZEFERINO** (CPF: 000.XXX.359-XX) em 23/12/2022 às 12:36:39 Emitido por: "SGP-e", emitido em 28/02/2019 - 14:10:50 e válido até 28/02/2119 - 14:10:50. (Assinatura do sistema)

Para verificar a autenticidade desta cópia, acesse o link https://portal.sgpe.sea.sc.gov.br/portal-externo/conferenciadocumento/Q0JNU0NfOTk5Ml8wMDAzMDI0OF8zMDI4OF8yMDIyX0c4TkY0Mkg0 ou o site https://portal.sgpe.sea.sc.gov.br/portal-externo e informe o processo **CBMSC 00030248/2022** e o código **G8NF42H4** ou aponte a câmera para o QR Code presente nesta página para realizar a conferência.